# Перспективы использования e-learning платформы Moodle при обучении иностранным языкам

Михаил Гончаренко bat@uiite.org

## **Содержание**

- 1. Что могут информационные технологии?
- 2. Что выбрать? Коммерческое ПО Собственное ПО Бесплатное открытое ПО
- 3. Требования пользователей к системе
- 4. Программирование **HTML**

Java, JavaScript, PHP, C/C++ и другие языки

- 5. Возможности Moodle
- 6. Структура Moodle
- 7. Планы на будущее
- 8. Ресурсы
- •Отображение текстовой и графической информации;
- •Выделение текста цветом, полужирным, изменение размеров шрифта;
- •Содержание и структура материалов.

•Отображение текстовой и графической информации;

- •Выделение текста цветом, полужирным, изменение размеров шрифта;
- •Содержание и структура материалов.
- •Анимация;
- •Мультимедиа (аудио, видео);
- •Гиперссылки;
- •Поиск;
- •Хранение файлов любого типа; •Интерактивность;

•Отображение текстовой и графической информации;

- •Выделение текста цветом, полужирным, изменение размеров шрифта;
- •Содержание и структура материалов.
- •Работа в группах •Общение; •Обмен файлами; •Автоматизация •Приём выполненных заданий от
	- студентов;
	- •Оценивание тестов.

# **24-26 сентября в Австрии проводилась конференция ICL, посвящённая информационным технологиям в образовании. Рассматривались вопросы:** •E-learning 2.0 (обучение с использованием Web 2.0);

- •Семантический анализ текста;
- •Виртуальные лабораторные практикумы;
- •Мобильные средства обучения.

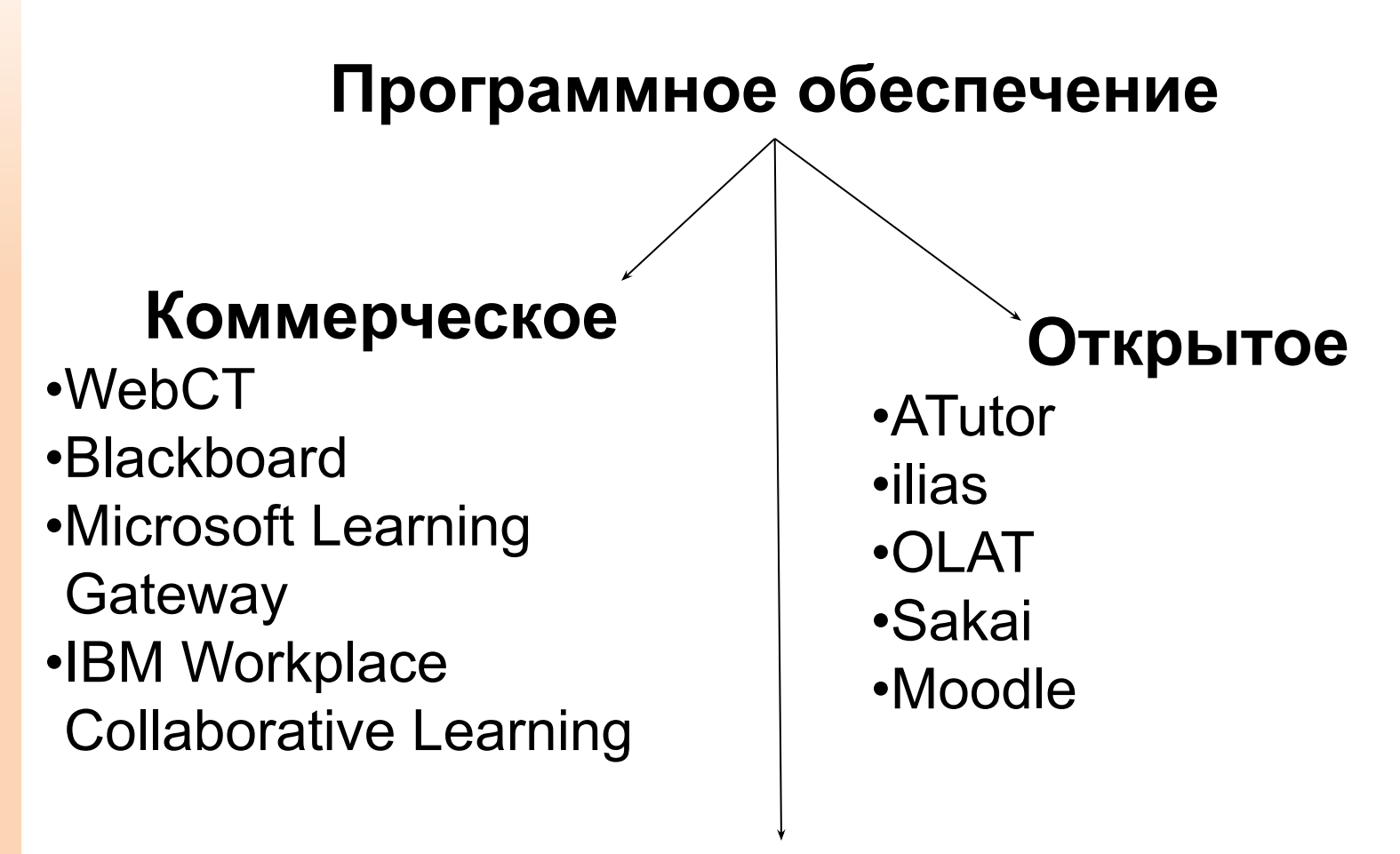

# **Собственное**

# **Коммерческое программное обеспечение**

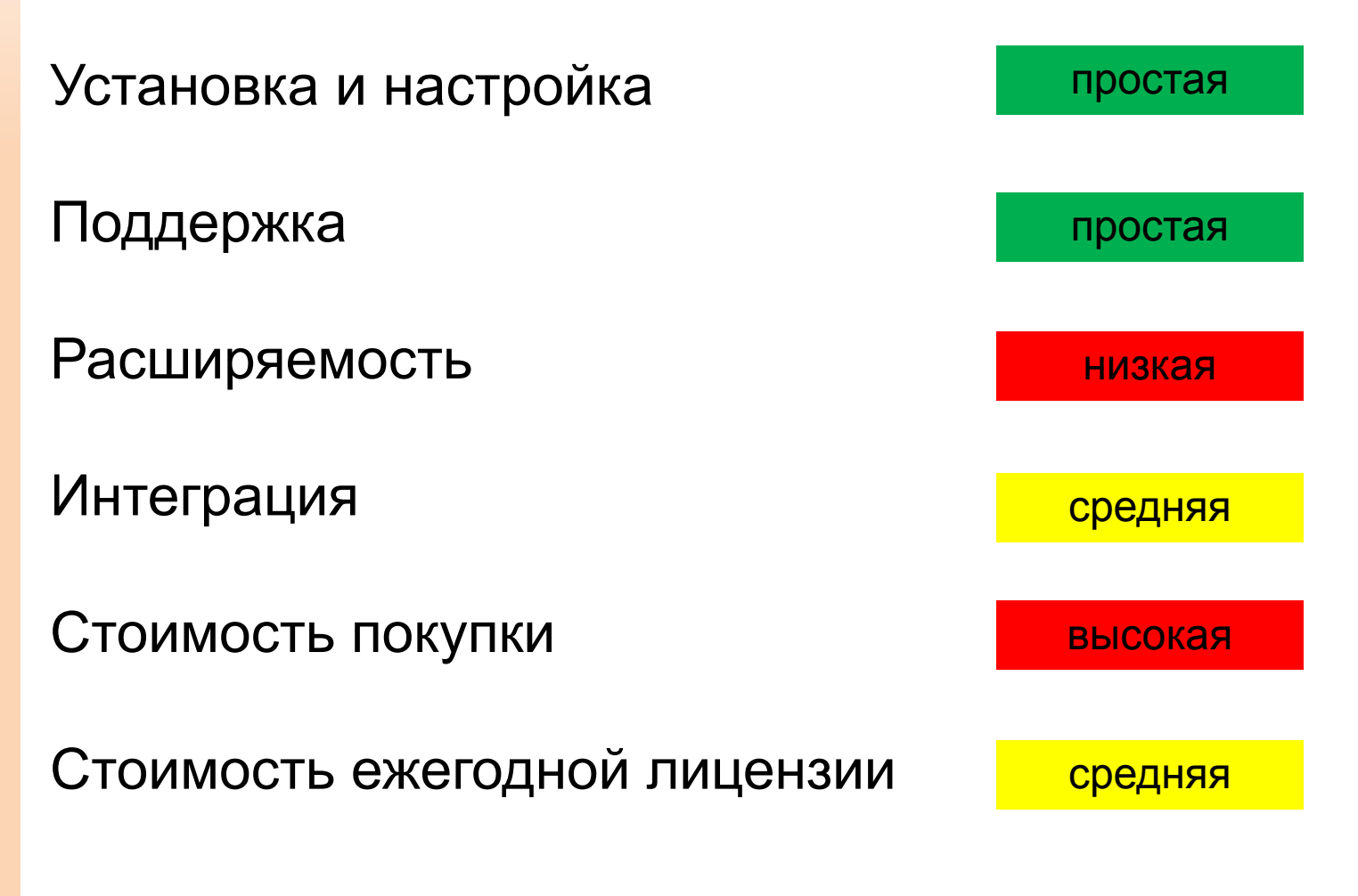

# **Собственное программное обеспечение**

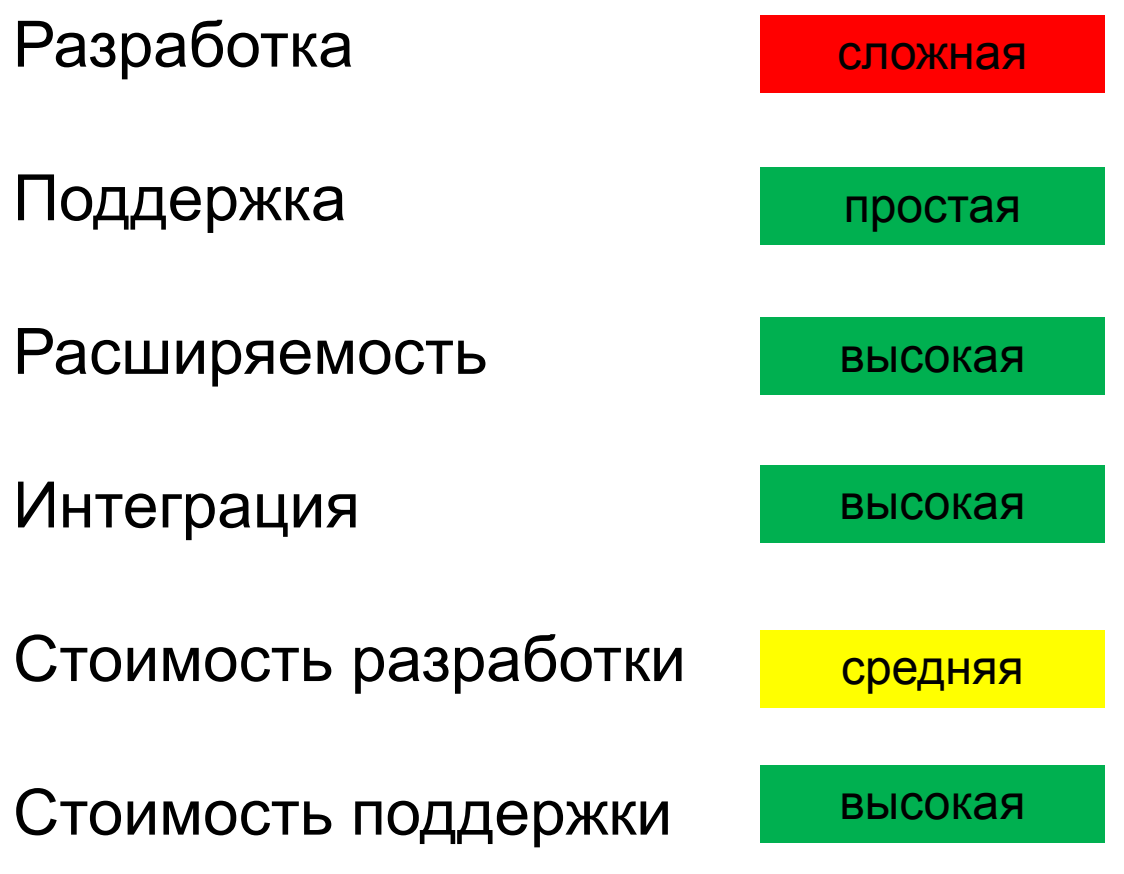

# **Бесплатное открытое программное обеспечение**

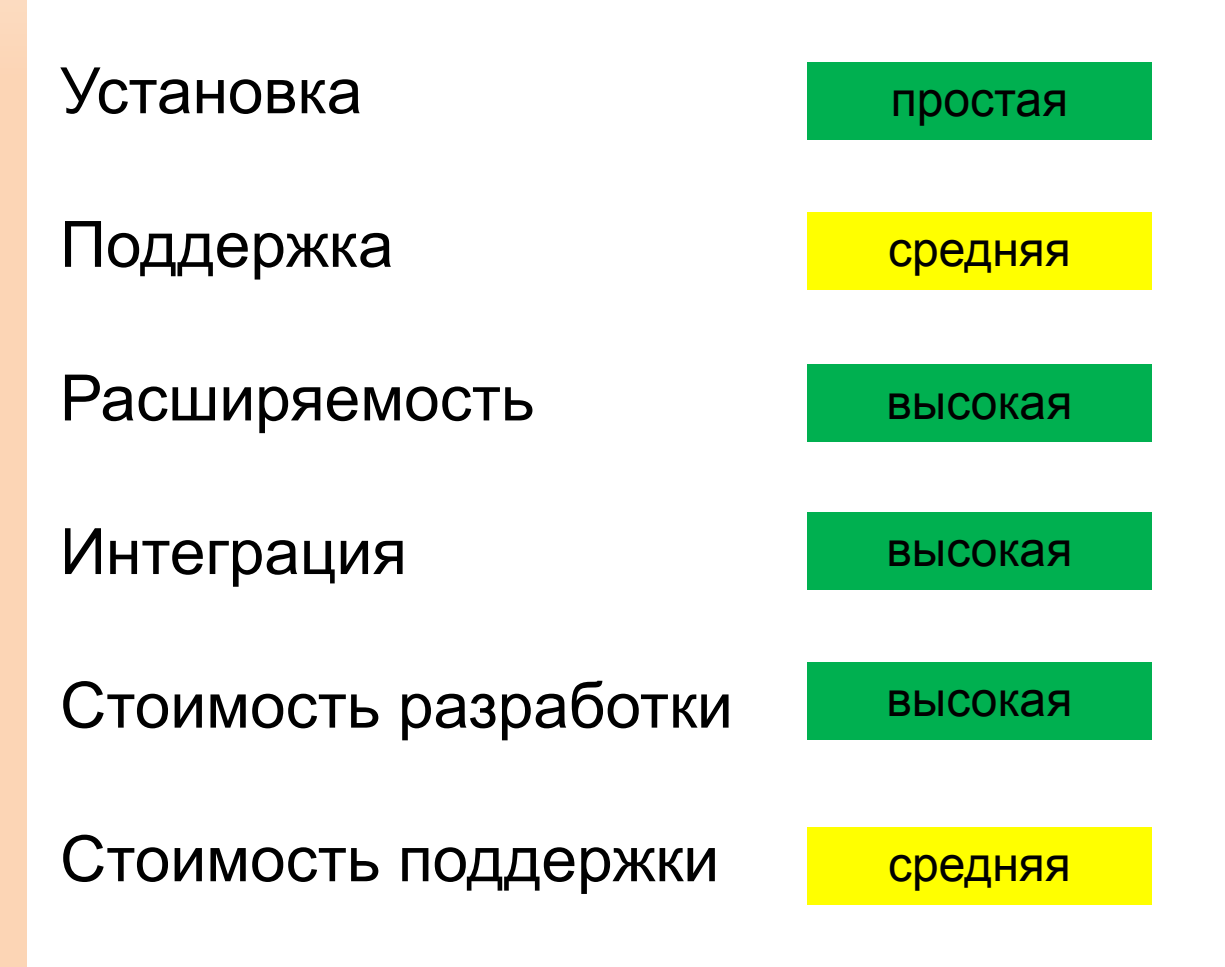

# **Какие требования к системе предъявляют пользователи?**

# другие языки программирования;

PHP 2

 $++$ 

Java Javascr

### **Программирование**

### **Статическая информация**

•Текст и изображения;

- •Выделение текста цветом, полужирным, изменение размеров шрифта;
- •Анимация;
- •Видео- и аудиоролики;

«Родной» язык для браузера – язык разметки HTML.

#### **Статическая информация**

## •Текст и изображения;

•Выделение текста цветом, полужирным, изменение размеров шрифта;

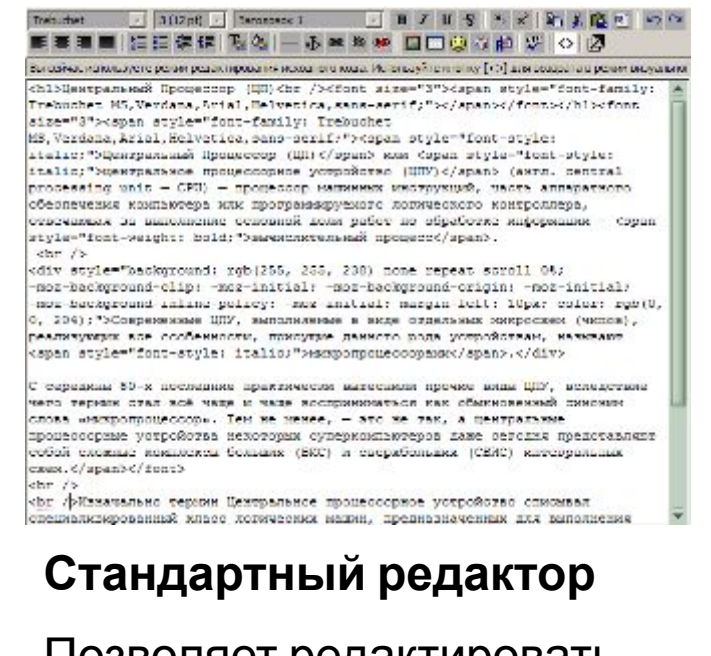

Позволяет редактировать исходный код HTMLдокумента.

#### $-$  3 (12 pt)  $-$  3 and nonotes 1  $\frac{1}{2} \mathbf{B} \mathbf{I} \mathbf{I} \mathbf{B} \mathbf{S} \mathbf{A} \mathbf{A} \mathbf{B} \mathbf{B} \mathbf{A} \mathbf{B} \mathbf{B} \mathbf{A} \mathbf{B} \mathbf{A} \mathbf{B} \mathbf{A} \mathbf{B} \mathbf{A} \mathbf{B} \mathbf{A} \mathbf{B} \mathbf{A} \mathbf{B} \mathbf{A} \mathbf{B} \mathbf{A} \mathbf{B} \mathbf{A} \mathbf{B} \mathbf{A} \mathbf{B} \mathbf{A} \mathbf{B} \mathbf{A} \mathbf$ Trebuchet ■事事事 旧日体学| 物物| 一赤米※※ 国口の多曲 が| 이 図

#### Центральный Процессор (ЦП)

Центральный Процессор (ЦП) или центральное процессорное устройство (ЦПУ) (англ. central processing unit - CPU) - процессор машинных инструкций, часть аппаратного обеспечения компьютера или программируемого логического контроллера, отвечающая за выполнение основной доли работ по обработке информации - вычислительный процесс.

Современные ЦПУ, выполняемые в виде отдельных микросхем (чипов), реализующих все особенности, присущие данного рода устройствам, называют микропродессорами.

С середины 80-х последние практически вытеснили прочне виды ЦПУ, вследствие чего термин стал всё чаще и чаще восприниматься как обыкновенный синоним слова «микропроцессор». Тем не менее, - это не так, а центральные процессорные устройства некоторых суперкомпьютеров даже сегодня представляют собой сложные комплексы больших (БИС) и сверхбольших (СБИС) интегральных схем.

Изначально термин Центральное процессорное устройство описывал

Fivilia body is font a span e div

## **Визуальный редактор**

### Похож на Microsoft Word.

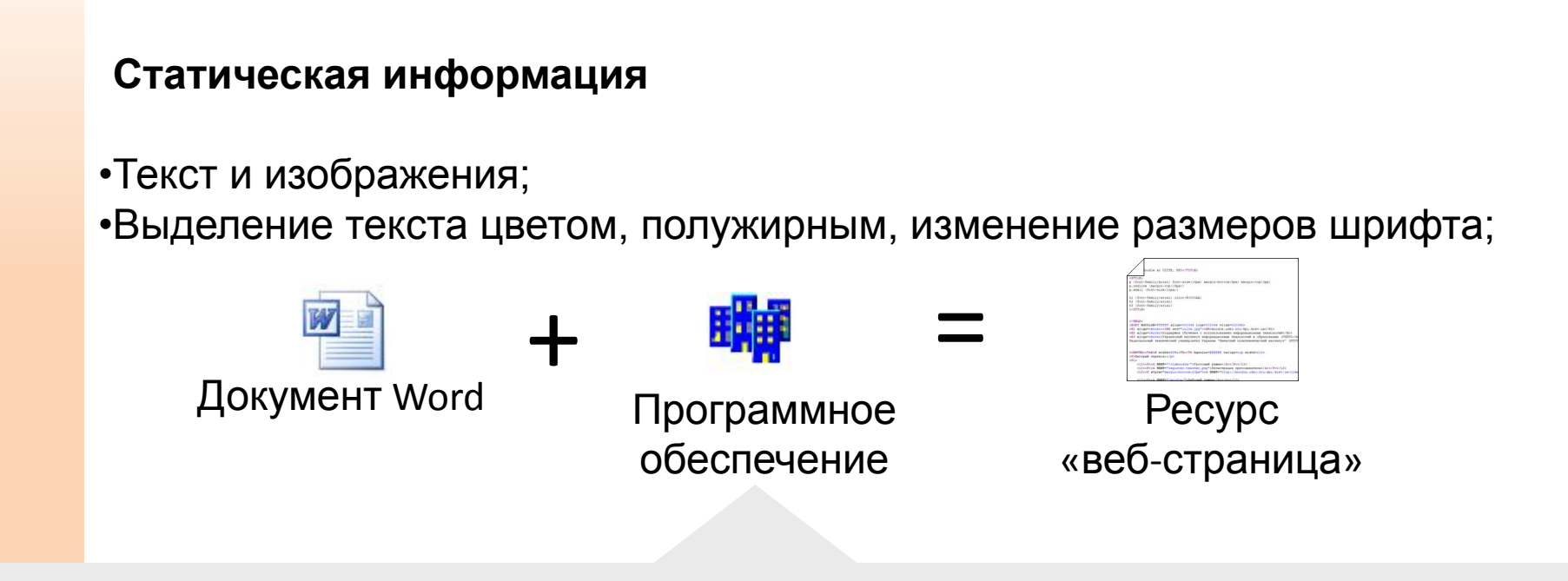

Программное обеспечение, разработанное в УИИТО, решает проблемы переноса документа Microsoft Word в Moodle:

- корректный перенос изображений и формул;
- вставка документа в ресурс «веб-страница»;
- возможность последующего редактирования документа через интерфейс Moodle.

## **Статическая информация**

•Аудио, видео и flash-ролики;

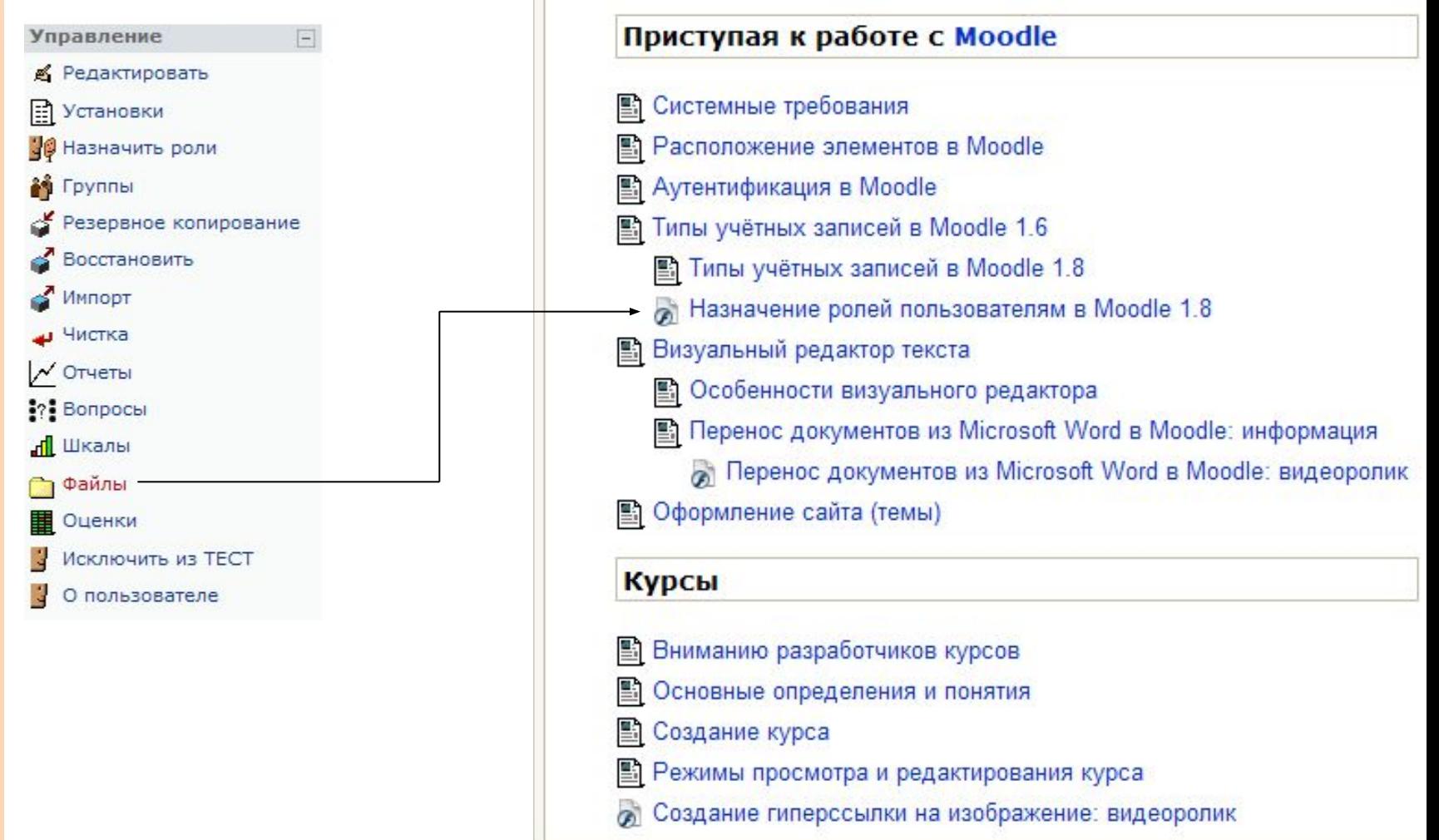

## **Статическая информация**

•Аудио, видео и flash-ролики;

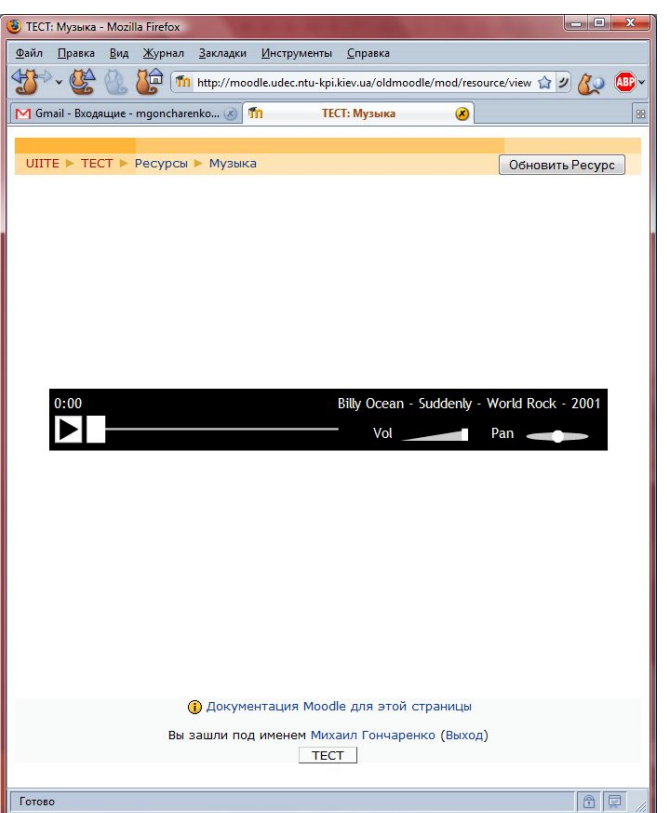

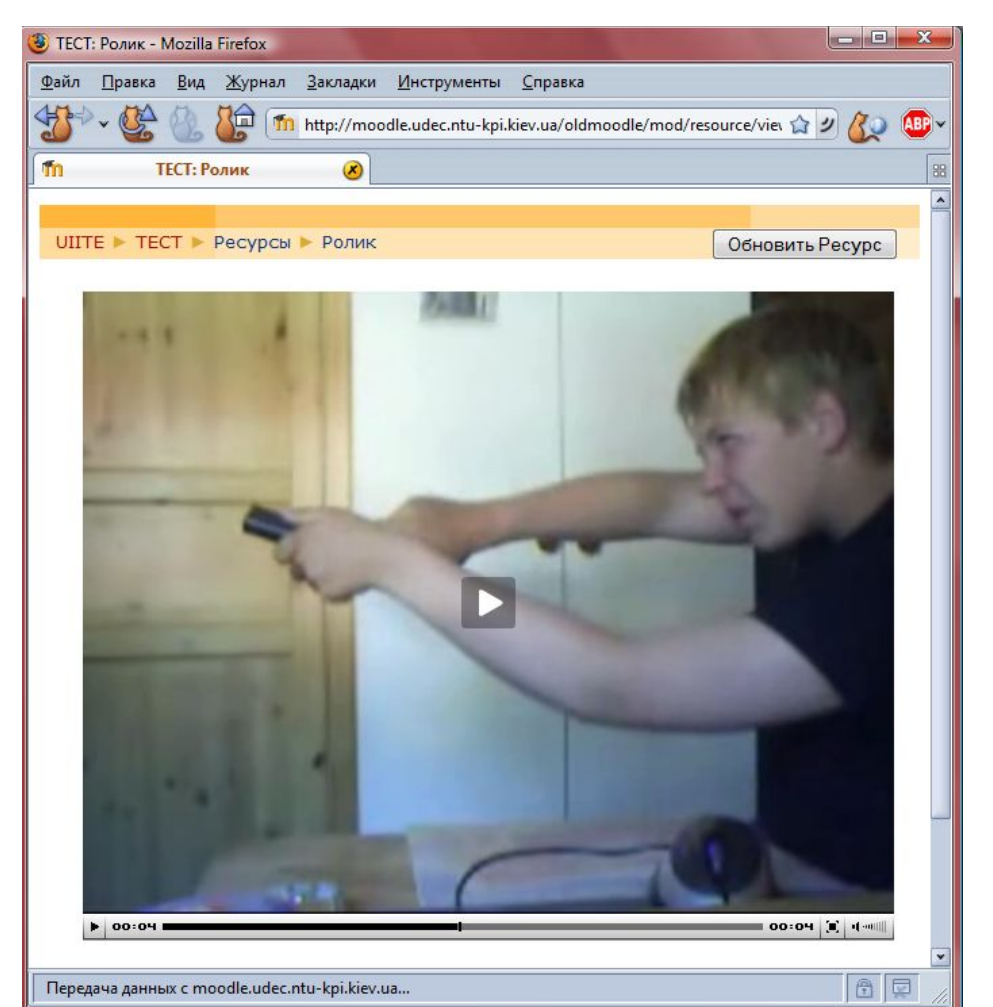

# **Средства общения**

**•Форум –** очень важный инструмент, т.к. это место, где происходят все обсуждения. Форумы могут иметь различную структуру и позволяют оценивать сообщения.

**•Чаты –** дают возможность преподавателю общаться со студентами в реальном времени.

Блоки «Пользователи в курсе» и «Обмен сообщениями» являются аналогом внутренней электронной почты и позволяют участникам писать личные сообщения друг другу.

# **Средства коллективной работы**

- **•Опросы –** это очень простой инструмент. Учитель задает вопрос и определяет несколько вариантов ответов. Одно из его применений проводить голосование среди учеников. Учитель видит результаты в виде таблицы, ученик – только свой выбор.
- **•Глоссарий.** Курс содержит основной словарь и несколько дополнительных. Участники курса могут создавать и поддерживать список определений, использующихся в курсе. Термины, встречающиеся в тексте, автоматически заменяются ссылками на соответствующие элементы глоссария.
- **•Wiki –** приспосабливает документы для совместного написания несколькими людьми с помощью простого языка разметки прямо в окне браузера.

## **Интерактивные средства**

**•Лекция –** преподносит учебный материал в интересной и гибкой форме. Он состоит из набора страниц. Каждая страница обычно заканчивается вопросом на который студент должен ответить. В зависимости от правильности ответа студент переходит на любую другую страницу урока.

Демонстрация элемента «Лекция»:

- •http://moodle.udec.ntu-kpi.kiev.ua/oldmoodle/
- •Выполнить вход под логином *udemo* с паролем *udemo*. (либо со своими учётными данными)
- •В блоке «Мои курсы» (слева внизу) перейти к курсу «Микроволновая печь»
- •Ознакомиться с материалами курса

## **Средства контроля**

- **•Задания** позволяют учителю ставить задачу, которая требует от студентов подготовить ответ в электронном виде (в любом формате) и загрузить его на сервер. Преподаватель выставляет оценку за выполненное задание.
- **•Тесты** позволяют автоматизировать тестирование студентов. Система автоматически выставляет оценку, которую преподаватель может, в случае необходимости, изменить.

# **Сайт (Moodle)**

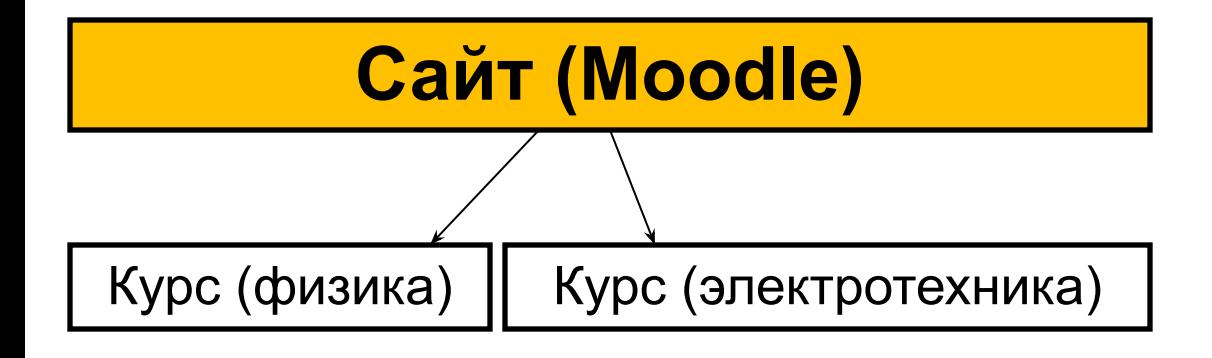

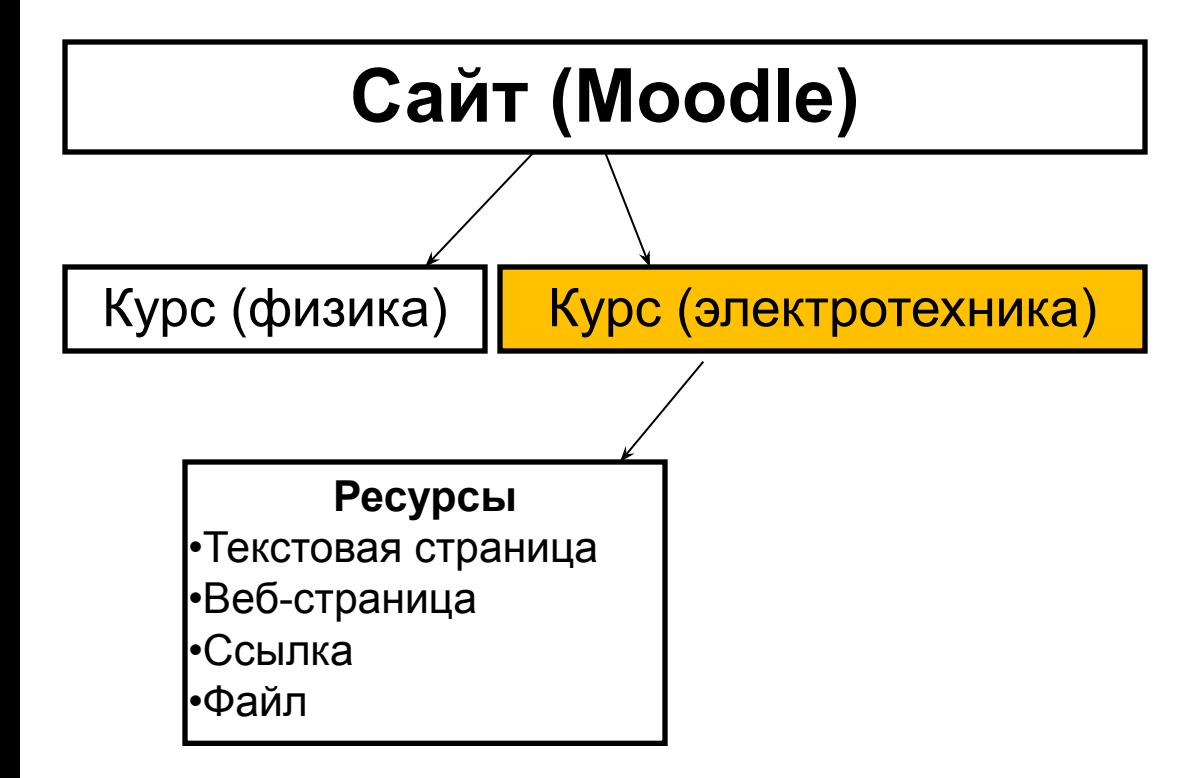

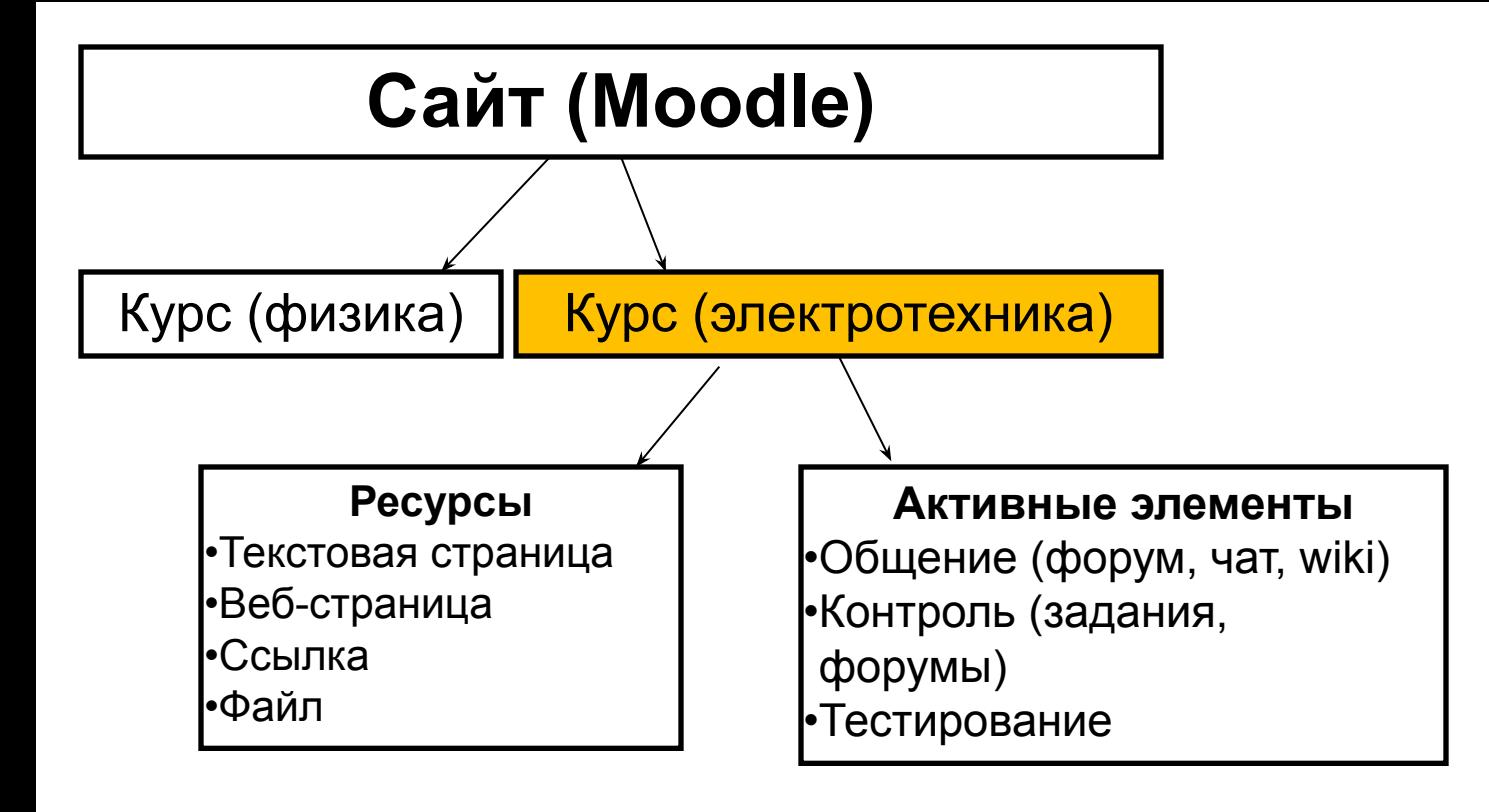

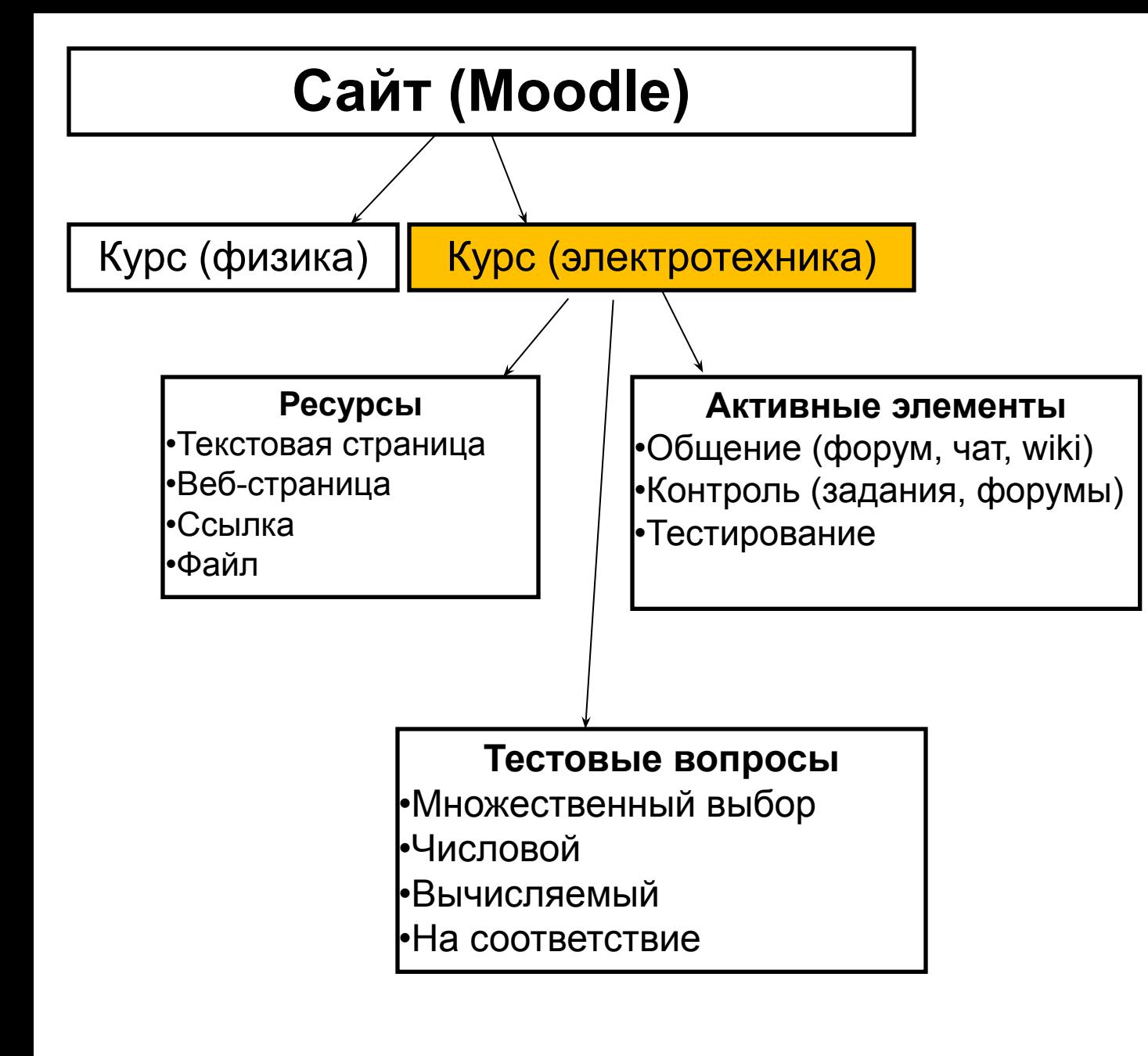

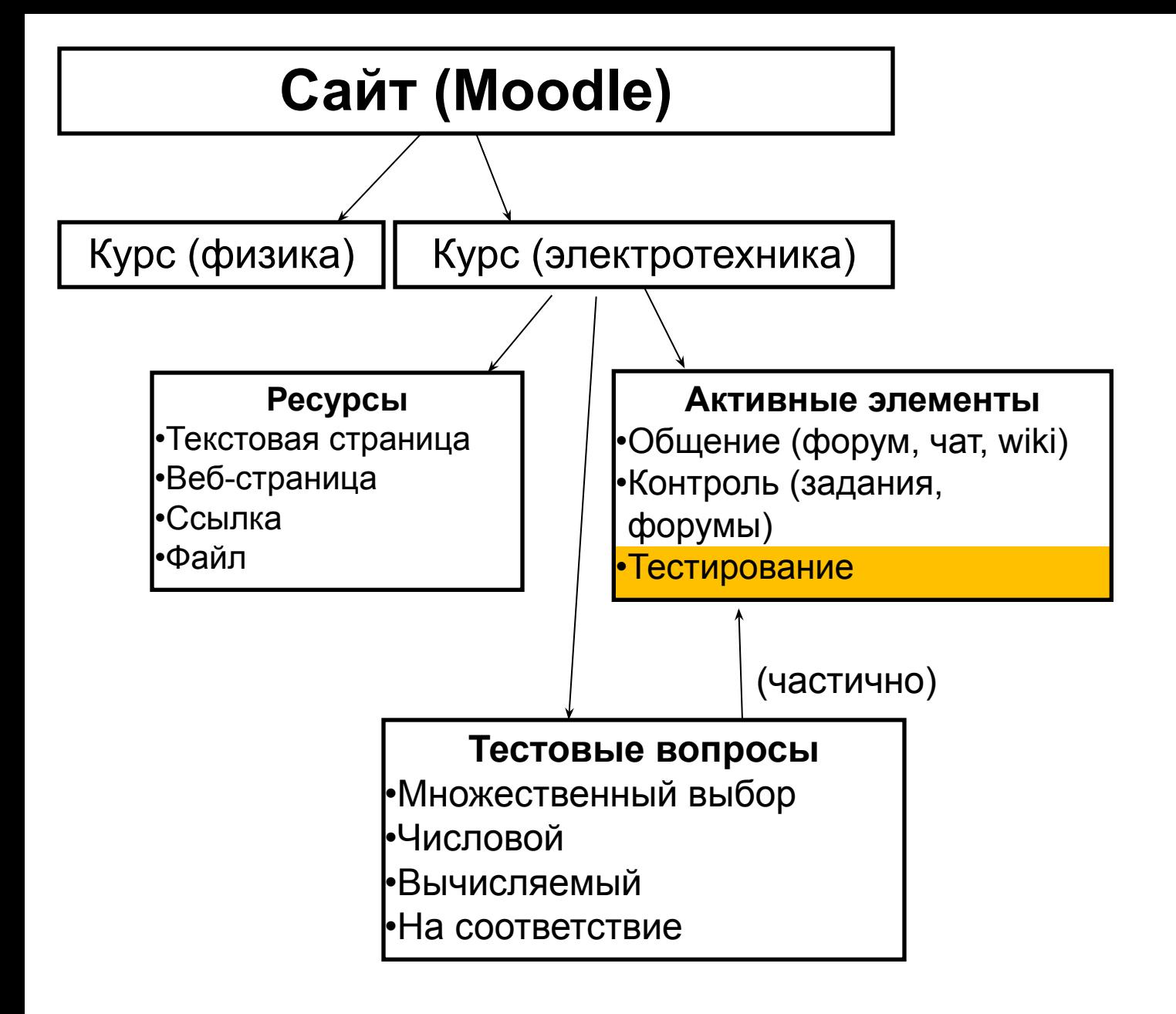

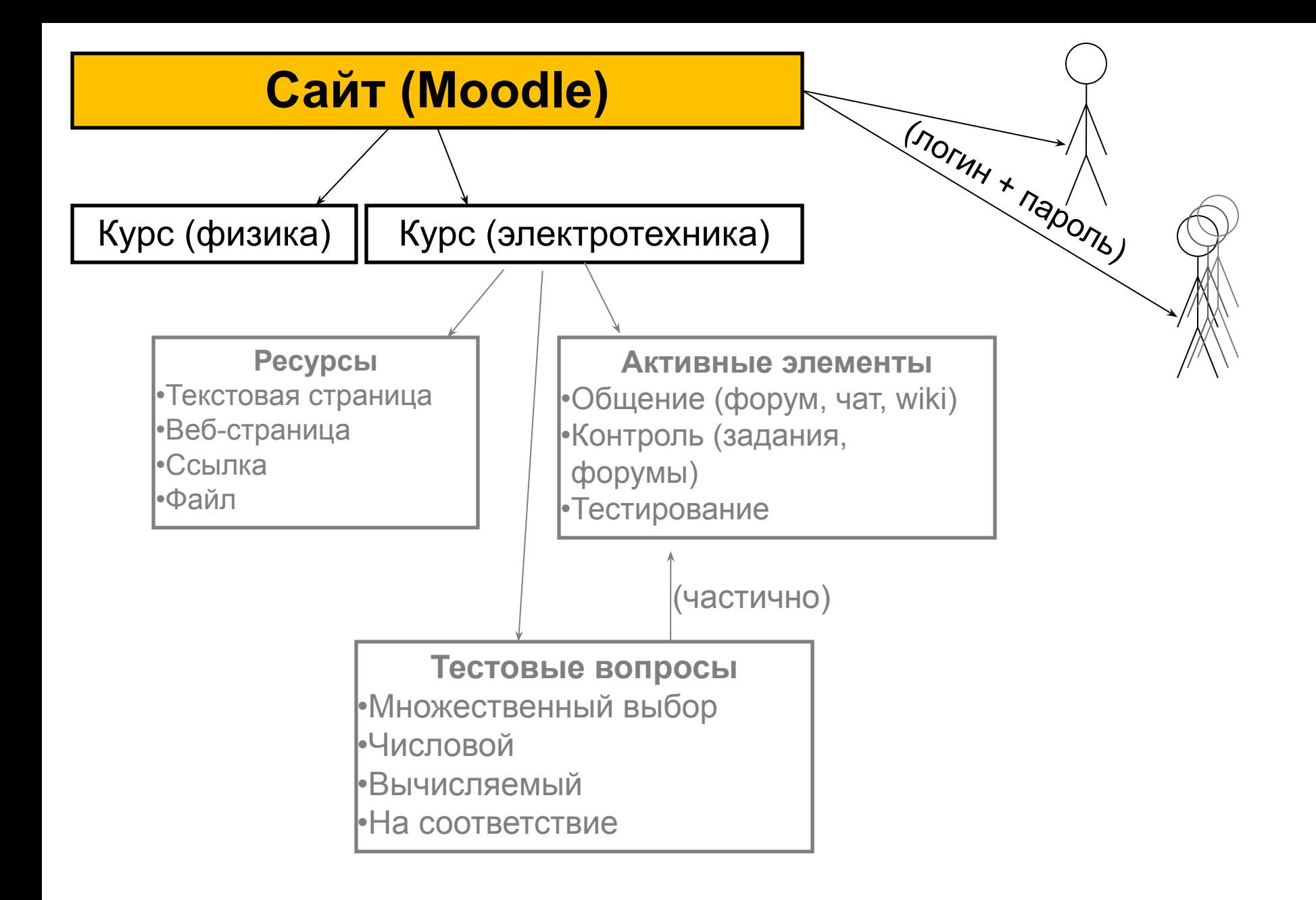

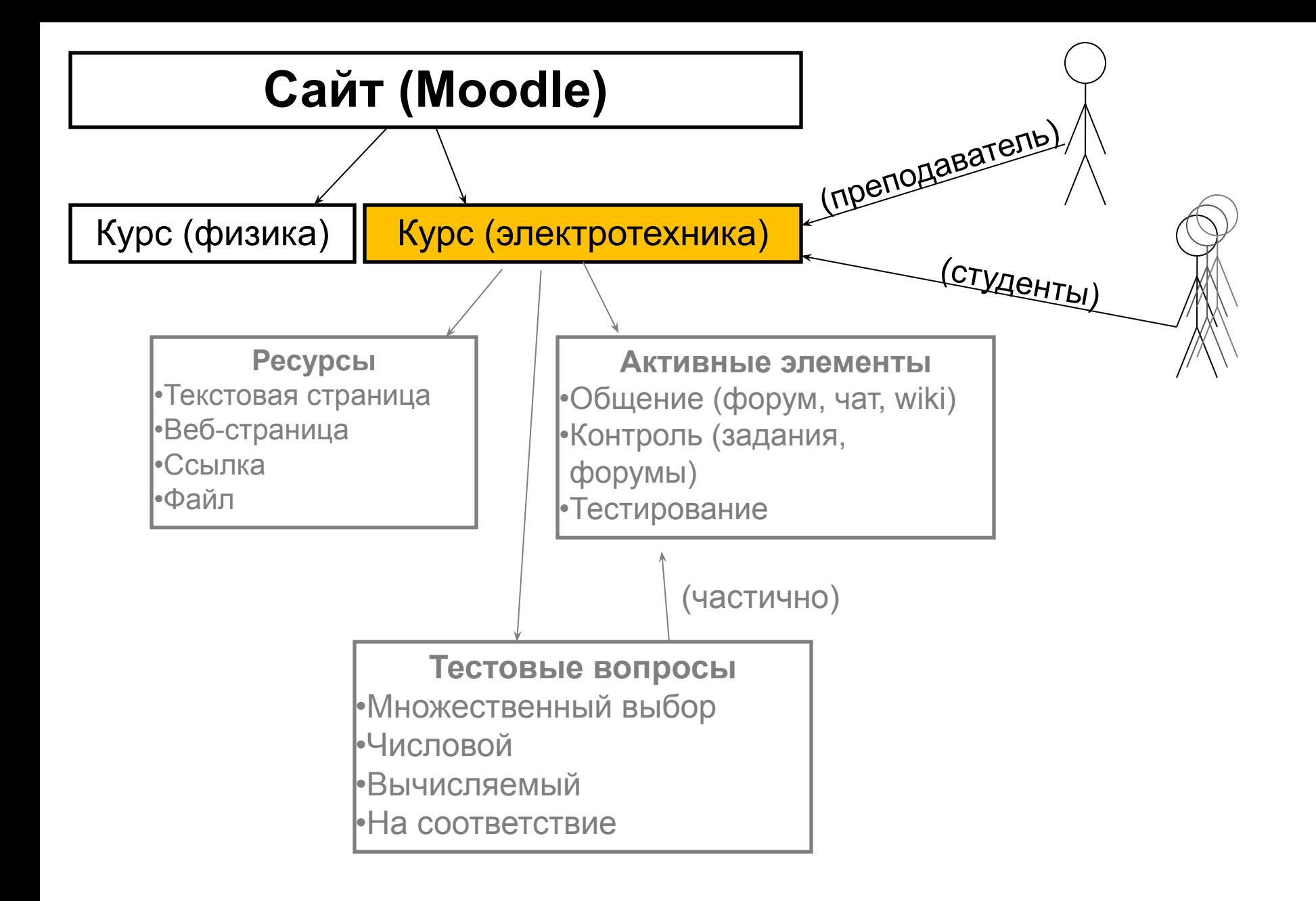

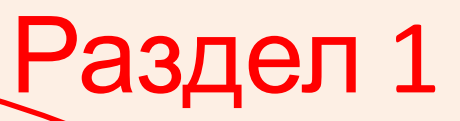

 $\Box$ 

П

#### Общие характеристики платформы Microsoft Windows

В данном модуле вы познакомитесь с различными редакциями платформы Microsoft Windows и особенностями каждой из них. Эта информация позволит вам спроектировать решения на платформе Windows таким образом, чтобы пользователи получали максимальную функциональность от оборудования и других технических средств, используемых Windows. ø

Задачей данного модуля является помочь вам правильно оценить возможности и функциональность Windows при выборе той или иной редакции этой ОС.

- 图 Технологии, встроенные в разные редакции ОС Windows Server 2003
- 图 Что представляют из себя специальные редакции Windows Server 2003?
- **图 Введение**
- 图 Области применения Windows
- 图 Понятие редакции и версии Windows, обзор, сравнительная характеристика
	- 图 Какую редакцию Windows выбрать?
- 图 Нововведения в Windows Server 2003
- 图 Сравнение Windows Server 2003 с предыдущими версиями
	- **В** Главные нововведения
- 图 Windows Server 2003 R2
- Пестирование по модулю 1

#### **Установка Windows**

 $\overline{\mathbf{2}}$ 

М

Методически материал модуля разбит на уроки. Перечень тем уроков приводится ниже.

Обратите внимание на заметки для каждого вопроса урока. В них даются полезные рекомендации и советы, относящиеся к соответствующим вопросам.

- 图 Способы установки Windows
	-

# Раздел 2

#### Общие характеристики платформы Microsoft Windows

В данном модуле вы познакомитесь с различными редакциями платформы Microsoft Windows и особенностями каждой из них. Эта информация позволит вам спроектировать решения на платформе Windows таким образом, чтобы пользователи получали максимальную функциональность от оборудования и других технических средств, используемых Windows.

Задачей данного модуля является помочь вам правильно оценить возможности и функциональность Windows при выборе той или иной редакции этой ОС.

Технологии, встроенные в разные редакции ОС Windows Server 2003

В Что представление час своя специальные редакции Windows

В Вредение

 $\mathbf{1}$ 

 $\overline{\mathbf{2}}$ 

- 图 Области применения Windows
- 图 Понятие редакции и версии Windows, обзор, сравнительная характеристика
	- 图 Какую редакцию Windows выбрать?
- 图 Нововведения в Windows Server 2003
- 图 Сравнение Windows Server 2003 с предыдущими версиями
	- **В** Главные нововведения
- 图 Windows Server 2003 R2
- √ Тестирование по модулю 1

#### **Установка Windows**

Методически материал модуля разбит на уроки. Перечень тем уроков приводится ниже

Обратите внимание на заметки для каждого вопроса урока. В них даются полезные рекомендации и советы, относящиеся к соответствующим возросам. **23ДеЛ** 

图 Способы установки Windows

 $\Box$ 

#### **Установка Windows**

Методически материал модуля разбит на уроки. Перечень тем уроков приводится ниже.

Обратите внимание на заметки для каждого вопроса урока. В них даются полезные рекомендации и советы, относящиеся к соответствующим вопросам.

Ресурсы

П

П

- 图 Способы установки Windows
- 图 Множественная установка Windows путем клонирования
- 图 Множественная установка Windows при помощи файла ответов
- 图 Создание файла ответов, модификация инсталляционного пакета
- 图 Другие сервисы установки RIS, ADS, Windows Preinstallation Environment
- √ Тестирование по модулю 2
- 3

 $\overline{2}$ 

#### Начальное конфигурирование Windows-сети

Методически материал модуля разбит на уроки. Перечень тем уроков приводится ниже. В модуле Вы познакомитесь с основными стандартными средствами настройки Windows 2003 сервера, мастером установки Active Derictory, службами DNS, DHCP а также научитесь добавлять, удалять, редактировать элементы домена(пользователи, компьютеры)

Обратите внимание на заметки для каждого вопроса урока. В них даются полезные рекомендации и советы, относящиеся к соответствующим вопросам.

- 图 Эталонная модель сети малого, среднего, большого предприятия
- Настройка сервера: Active Directory, DNS, DHCP
- 图 Создание учетных записей пользователя домена
- 当 Добавление клиентских компьютеров к домену предприятия

#### **Установка Windows**

Методически материал модуля разбит на уроки. Перечень тем уроков приводится ниже.

Обратите внимание на заметки для каждого вопроса урока. В них даются полезные рекомендации и советы, относящиеся к соответствующим вопросам.

- 图 Способы установки Windows
- 图 Множественная установка Windows путем клонирования
- 图 Множественная установка Windows при помощи файла ответов
- 图 Создание файла ответов, модификация инсталляционного пакета
- 国 Другие сервисы установки RIS, ADS, Windows Preinstallation Environment
- √ Тестирование по модулю 2
- 3

 $\overline{2}$ 

#### Начальное конфигурирование Windows-сети

Методически материал модуля разбит на уроки. Перечень тем уроков приводится ниже. В модуле Вы познакомитесь с основными стандартными средствами настройки Windows 2003 сервера, мастером установки Active Derictory, службами DNS, DHCP а также научитесь добавлять, удалять, редактировать элементы домена(пользователи, компьютеры)

Тестирование

П

П

Обратите внимание на заметки для каждого вопроса урока. В них даются полезные рекомендации и советы, относящиеся к соответствующим вопросам.

- 图 Эталонная модель сети малого, среднего, большого предприятия
- Настройка сервера: Active Directory, DNS, DHCP
- 图 Создание учетных записей пользователя домена
- 当 Добавление клиентских компьютеров к домену предприятия

## **Адаптивная система обучения**

- •Индивидуальная траектория обучения;
- •Выбор необходимых учебных объектов из общего хранилища
- •Отображение учебных объектов в определённой

последовательности, в

зависимости от:

- •Начальных знаний;
- •Текущих знаний;
- •Целей студента;
- •Психофизиологических особенностей.

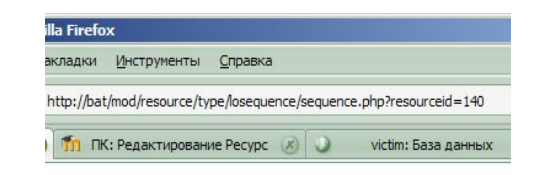

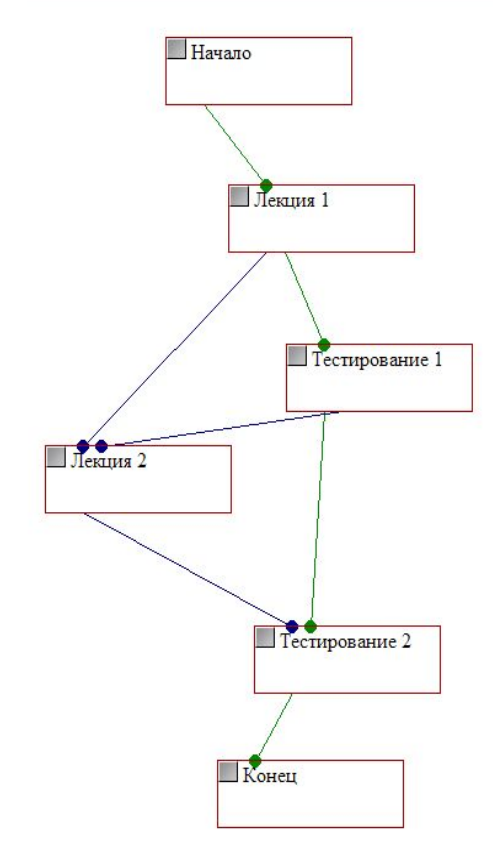

# http://moodle.udec.ntu-kpi.kiev.ua

## **Тестовый режим**

Учебная система для экспериментов с Moodle, приобретения необходимых навыков в работе с системой.

# **Рабочий режим** Moodle, использующийся для хранения готовых курсов, по которым ведётся обучение.

# http://moodle.udec.ntu-kpi.kiev.ua

## **Курсы повышения квалификации преподавателей:**

- •Компьютерная грамотность и компьютерная компетентность;
- •Разработка дистанционных курсов в Moodle;
- •Разработка веб-страницы преподавателя;
- •ИТ для научно-технического перевода.

Полный список курсов – на сайте УИИТО. http://uiite.org

# http://moodle.org

# **Сайт разработчиков платформы Moodle:**

- •Возможность скачать Moodle;
- •Документация;
- •Форумы (вопросы и ответы, обсуждение проблем);

Вопросы?

# Спасибо за внимание!

М.Гончаренко, УИИТО http://uiite.org